#### **SMARTWATCH AB0064 – Q12**

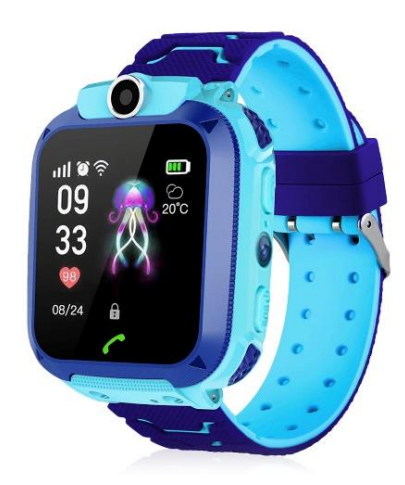

#### **Antes del primer uso:**

· Cargue la batería durante al menos dos horas.

· Para encender el dispositivo presione durante unos segundos el botón "Encender" (ON/OFF).

## **Tarjeta SIM**

· Debe insertar una tarjeta SIM para poder utilizar todas las funciones del reloj.

· Apague el smartwatch, asegúrese que el reloj está apagado antes de introducir la tarjeta.

**· Atención:** la tarjeta SIM no debe tener ningún código PIN.

· No nos responsabilizamos de posibles fallos debidos a una configuración

incorrecta de la tarjeta SIM. En caso de duda, contacte con su compañía

telefónica para configurar la tarjeta SIM.

### **1. Cómo insertar la tarjeta SIM:**

Asegúrese de insertar el tamaño correcto de la tarjeta SIM.

Abra la tapa trasera del reloj para insertar la tarjeta SIM, levante la batería del reloj y coloque la tarjeta respetando la orientación para que haga contacto adecuadamente con los pines dorados.

### **2. Dowear APP**

(1) Utilice un teléfono móvil Android o IOS para escanear el código QR de abajo y descargar e instalar "Dowear APP".

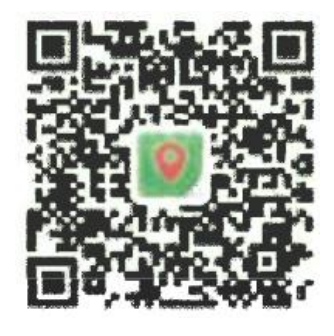

(2) Regístrese en la APP, vaya a la interfaz de "añadir smartwatch", escanee el código QR en la parte posterior del smartwatch para añadir el reloj.

# **3. Botones del producto:**

#### **Botón de encendido / SOS:**

Pulsación larga (mantener pulsado unos segundos): para encender o apagar el smartwatch.

Pulsación corta: para activar o apagar la pantalla.

**En la zona de la pantalla táctil:** deslice de izquierda a derecha para cambiar de interfaz.

**Botón táctil:** volver al menú anterior.

**Cámara:** para hacer fotos.

# **4. Funciones del smartwatch:**

(1) Mientras no haya vinculado su smartwatch a un teléfono móvil, su smartwatch podrá llamar a cualquier número. Si ya ha vinculado su smartwatch a un teléfono móvil, primero deberá añadir los números de contacto desde la aplicación, luego el smartwatch sólo podrá llamar a los números de la lista de contactos.

(2) Libreta de contactos: después de añadir números de contacto desde la aplicación, estos números se sincronizarán con la libreta de contactos del smartwatch.

(3) Chat de voz: haga clic en las flechas para elegir la persona a contactar, pulse prolongadamente el botón para grabar la voz, suelte el botón para enviar un mensaje de voz, pulse brevemente el botón táctil o el botón de encendido para salir del chat de voz; cuando llegan los mensajes de chat de voz, en la interfaz principal del reloj saldrá un icono de chat de voz, haga clic en ese icono o en el botón 1 para escuchar el mensaje de chat de voz.

(4) Hacer amigos: Si los relojes inteligentes usan ambos Dowear APP, pueden añadirse para hacerse amigos.

(5) Cámara: haz clic en la cámara para hacer fotos, las fotos se enviarán a la APP del teléfono móvil.

(6) Descarga de la aplicación: utiliza el teléfono móvil para escanear el código QR y así descargar la aplicación "Dowear", instálela en el teléfono móvil, registre el ID (el código para vincular el reloj inteligente con el teléfono móvil), de esta forma usted puede rastrear la ubicación del reloj, añadir un número de contacto (hasta 30 números), establecer apagado remoto del reloj, alarma, el volumen del sonido, establecer la hora, reiniciar el reloj y otros ajustes.

(7) Linterna: desde aquí puedes encender y apagar la linterna.

(8) Tema: para configurar el tema rosa o azul.

- (9) CID: este código QR que se utiliza para vincular el reloj a la APP del teléfono móvil.
- (10) Apagado: pulse para apagar el smartwatch.